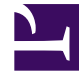

## **S** GENESYS

This PDF is generated from authoritative online content, and is provided for convenience only. This PDF cannot be used for legal purposes. For authoritative understanding of what is and is not supported, always use the online content. To copy code samples, always use the online content.

## Workforce Management Supervisor **Help**

**Performance** 

7/26/2024

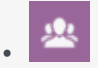

•

• Supervisor

Learn how to display performance statistics for business units, sites, and activities.

## **Related documentation:**

Use the following **Performance** views to display performance statistics for business units, sites, and activities:

- Monitor view, for the most recently completed timestep
- Intra-Day table view
- Alerts view

You can compare actual site performance with planned performance using key indicators, such as Service Level and Average Speed of Answer (ASA).

All views display the following statistics, which are calculated by the WFM servers:

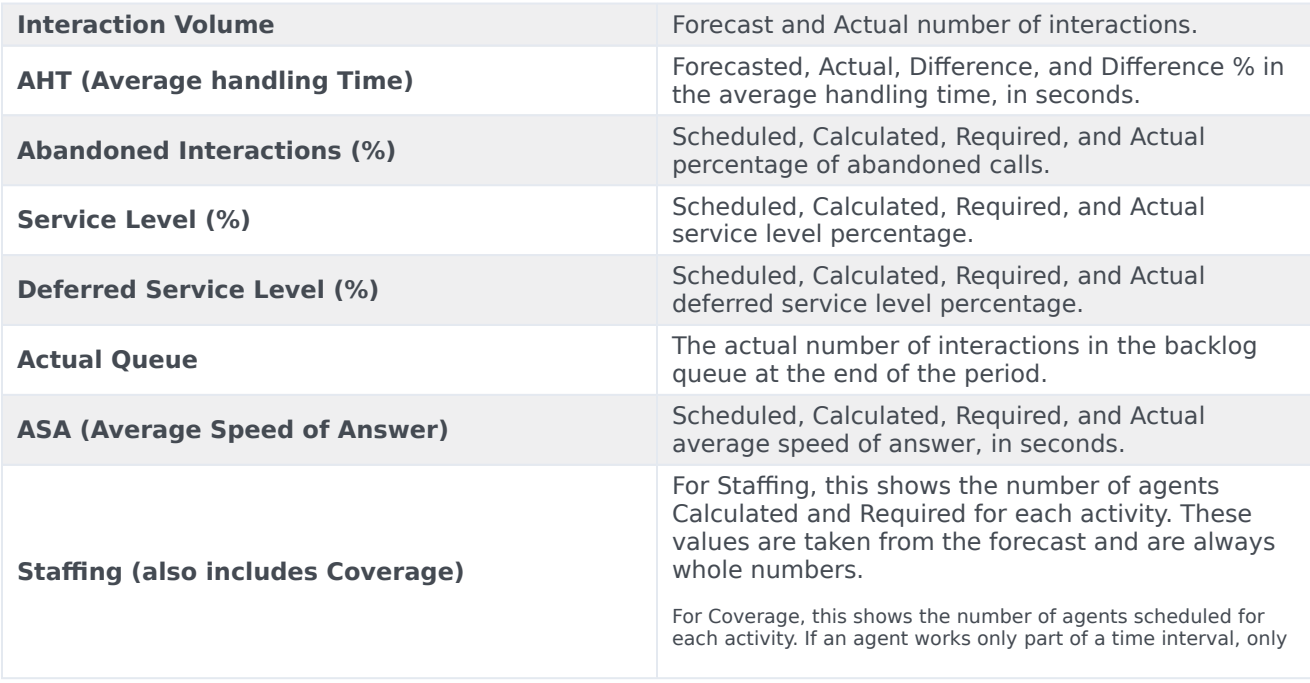

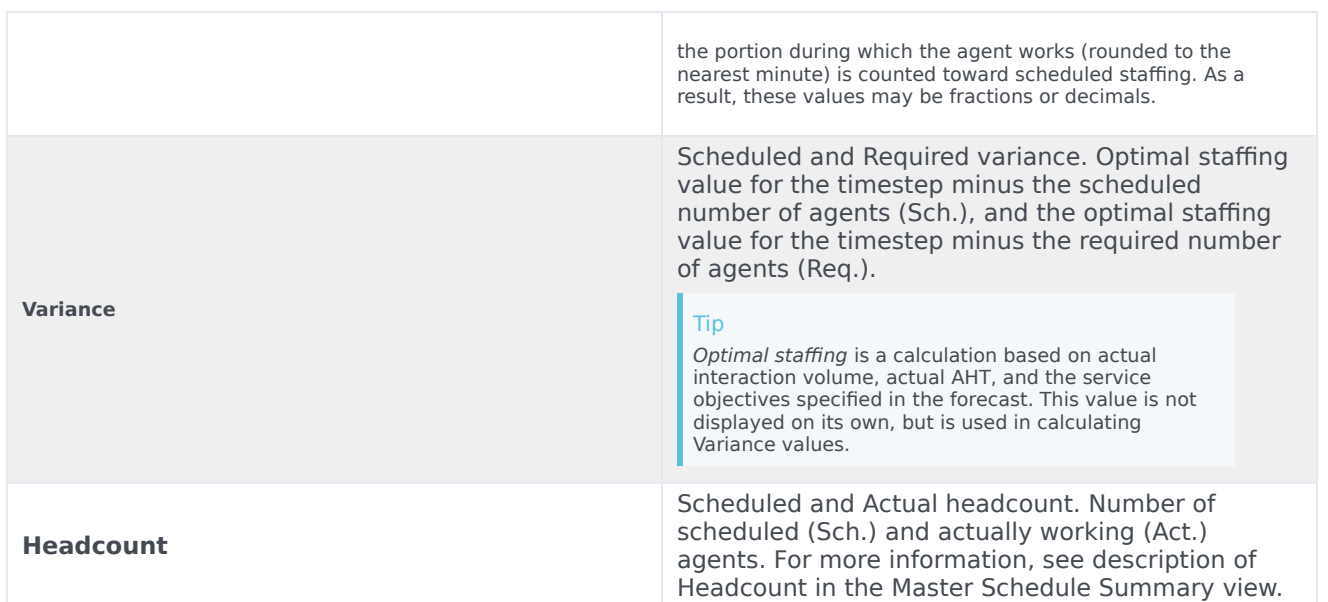

These statistics are presented for a 24-hour range, with 12 hours before, and 12 hours after, the current timestep. The displayed data is automatically refreshed at least once per minute.

For timesteps in the future, the displayed "actual" values are those that WFM Web anticipates by comparing past data with the planned forecast. These anticipated values do not affect the schedule, and they are not saved.

The anticipated values can help you make real-time changes to your site setup. For example, unneeded agents can be sent home if you are overstaffed, or extra agents can be called in if you are understaffed. You cannot change the schedule from the Performance views; use the Master Schedule Intra-Day view to do so.

## Tip

For timesteps that have an interaction volume of zero, you can display service-level data as either 0% or 100%. This is determined in Configuration Server by the WFM Server application's **Options** tab > **PerformanceService** section > **NoCallsServiceLevel** key, whose value can be set to either 0 or 100. The default value is 0.